## **Servas Distant Vote – Accessing Servas-DV-Group**

The discussion group for SI Distant Votes is a Google Group accessed via your internet browser. The steps are:

- 1. Go to the Google page for your country, for New Zealand this is: https://www.google.co.nz
- 2. Click the Google Apps icon in the top right corner – the square of nine small squares.
- 3. When the list and icons appear then click the **More** link at the bottom.
- 4. And again click the link at the bottom: **Even more from Google**
- 5. Scroll to the bottom of this page to find heading **Social** with **Groups** below it.
- 6. Click the blue **Groups** icon to display the Group page.
- 7. Click on the "Search for…" area and enter **Servas-DV-Group**
- 8. This should display a pop-up list including **Servas-DV-Group**
- 9. Click on **Servas-DV-Group** to select it – or click the blus "Search" icon to display searcg results – **Servas-DV-Group** should be among them... with an email-like " $\omega$ " address" at the end.
- 10. Click "Sign in to view this group" to display the Sign In page for the group.
	- Servas-DV-Group You must be signed in as a member of this grou participate in it. Sign in to view this group

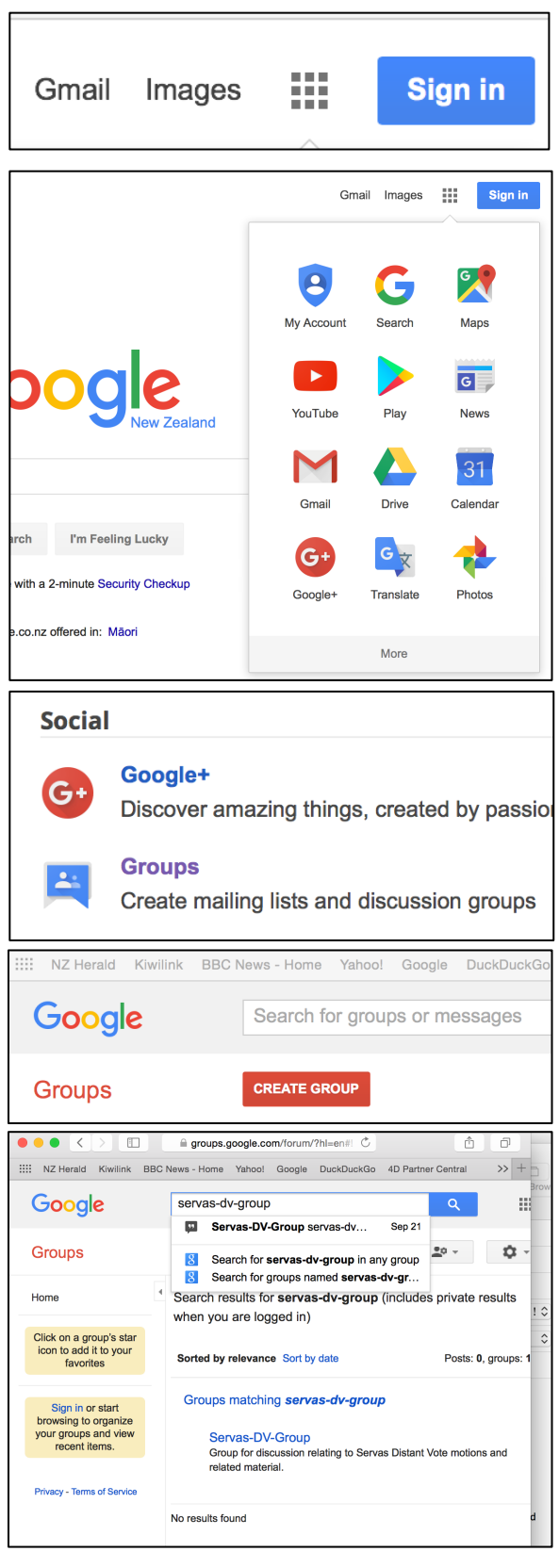

**Sign In to the Google Account you are using for Servas-DV-Group** 

If you do not already have a Google account, you need one to access the discussion forum. To create a Google account – click the blue link "Create account" below the **Next** button.

If you already have a Google account, sign in and you should see the themes and messages for Servas-DV-Group discussion group.

Note if you have a Google account you can use the blue **Sign In** button (top right) to go straight to the sign in page.

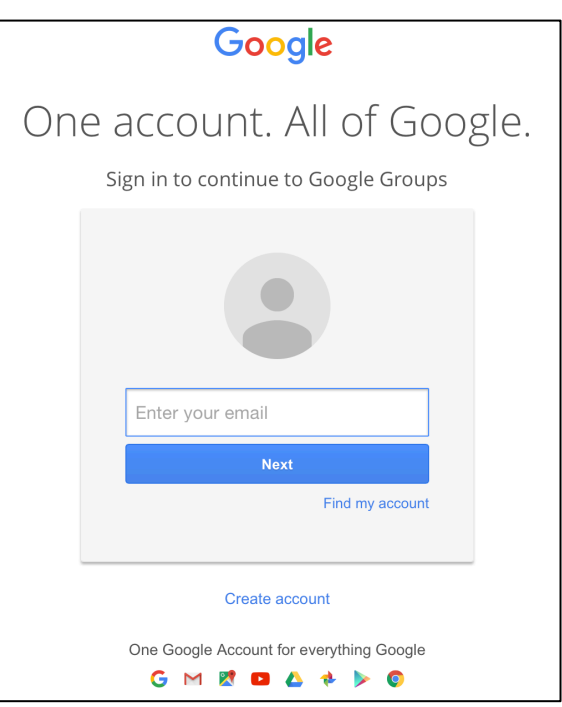

## **The Servas-DV-Group Page**

Once successfully signed in, the **Servas-DV-Group** page is displayed with the list of discussion topics – one per motion.

Click on a Topic to display the messages posted for the Topic.

If you are not familiar with using Google Groups, use the Help and Feedback item in the Settings pop-up list – as shown below.

*We hope you will find the discussion helpful and respectful.*

| $\circ \circ \circ$ $\langle \cdot   \cdot \rangle$ $\Box$   |                | $\circlearrowright$<br>■ groups.google.com/forum/#!forum/servas-dv-group                                                                                                    | Ô<br>ð                                                                                        |
|--------------------------------------------------------------|----------------|----------------------------------------------------------------------------------------------------|-----------------------------------------------------------------------------------------------|
|                                                              |                | WE NZ Herald Kiwilink BBC News - Home Yahoo! Google DuckDuckGo 4D Partner Central Apple v Amazon eBay Consumer Brd speedtest<br>Servas-DV-Group - Google Groups<br>(4) Servas-DV-Group - Google Groups | ><br>News $\vee$<br>$^{+}$                                                                    |
| Google                                                       |                | Search for topics<br>$\overline{\phantom{m}}$                                                                                                    | 排<br>Q                                                                                        |
| Groups                                                       |                | <b>NEW TOPIC</b><br>Mark all as read<br>Actions $\sim$<br>Filters $\sim$                                                                                                    | 20<br>≎                                                                                       |
| My groups<br>Home<br><b>Starred</b>                          |                | Servas-DV-Group Shared privately<br>3 of 3 topics (4 unread)                                                                                                    | 医胃膜<br>医胃炎<br>医胃炎<br><u>eo -</u><br><b>Display Density:</b><br>$\swarrow$ Auto<br><b>inag</b> |
| ▼ Favourites<br>Servas-DV-Group                              | $\overline{4}$ | Welcome to the Servas Distant Vote Group.<br>I hope you will find the discussion interesting and informative.<br>Chris, DVA<br>Edit welcome message<br>Clear welcome message                           |                                                                                               |
| * Recently viewed<br>Servas-DV-Group<br>▼ Recently posted to |                | DV Nov2016 - Motion 3, To appoint (not elect) the SI Archivist (1)<br>By me - 1 post - 1 view<br>DV Nov2016 - Motion 2, To approve the revised 2016-2018 SI Budget (1)<br>By me - 1 post - 5 views     |                                                                                               |
| Servas-DV-Group<br><b>Privacy - Terms of Service</b>         |                | DV Nov2016 - Motion 1, To approve the 2014 Audited Accounts (1)<br>By me - 1 post - 4 views                                                                                                    | Comfortable<br>Cosy<br>Compact                                                                |
|                                                              |                |                                                                                                    | <b>Help and Feedback</b><br><b>Keyboard shortcuts</b>                                         |